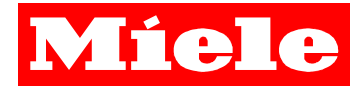

# **RedDot bei Miele**

## **Optimierung für den Alltagseinsatz**

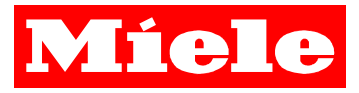

## **RedDot bei Miele**

- Seit 2004, Version **5.5**
- **Aktuelle Version 9**
- Nur CMS (ohne LiveServer/DeliveryServer)
- **Contract .NET als serverseitige Skriptsprache**
- Stand heute:
	- $\mathbf{r}$ **13 Projekte**
	- **Contract Contract z.T. mehr als 40 Sprachvarianten**
- **Keine Verwendung des Navigation Managers, Render Tags**
- Aktuell: ReDesign der Webseiten

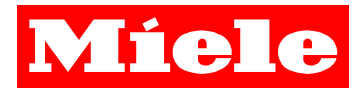

## **Make Page**

- **Contract Contract Contract Problemstellung:**
	- **Erstellung von mehreren Seiten über "Seite erstellen und verknüpfen" kostet unnötig Zeit**
	- × **Anlegen von Seiten mit Folgeseiten**
- $\mathcal{L}_{\text{max}}$  **Lösung:**
	- $\mathbf{r}$  **Script in dem der Redakteur die Möglichkeit hat mehrere Seiten auf Basis von verschiedenen Templates anzulegen**

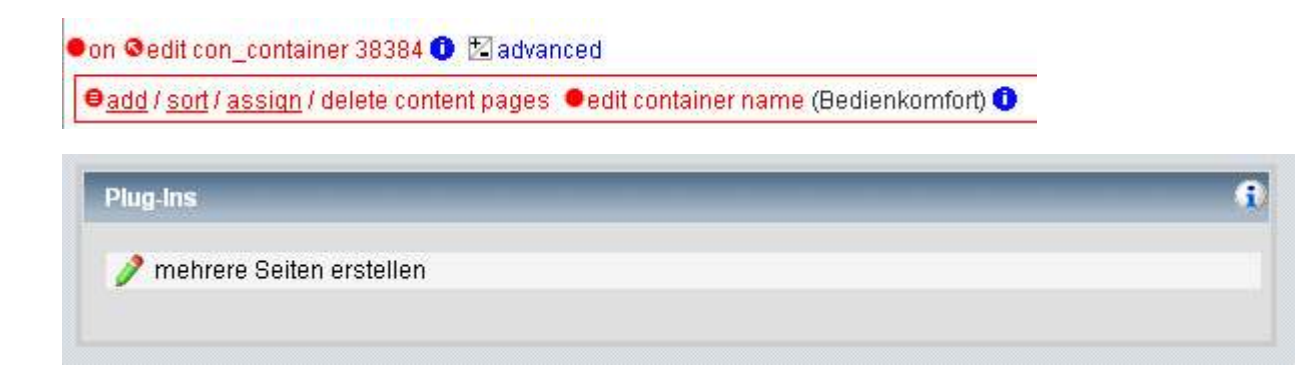

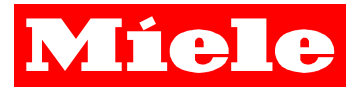

## **Make Page – auf Basis verschiedener Templates**

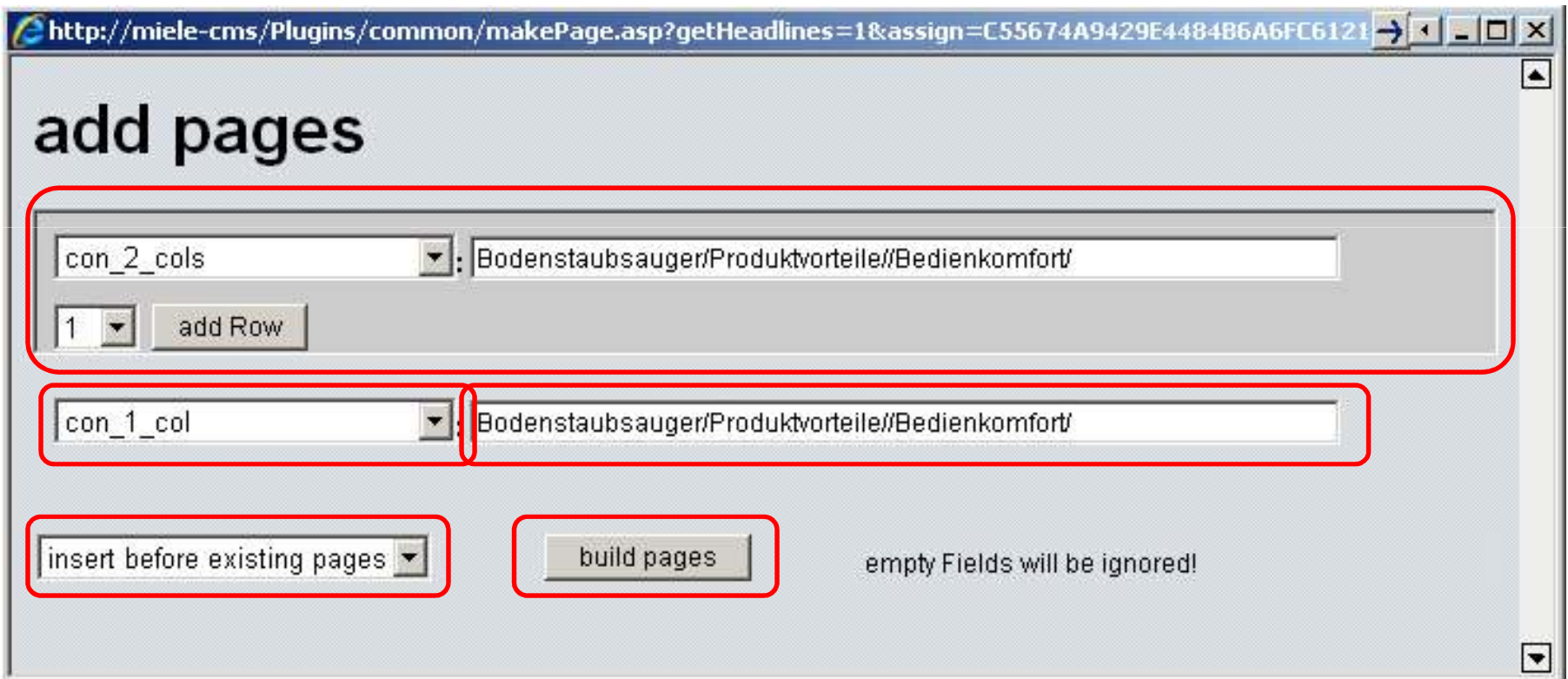

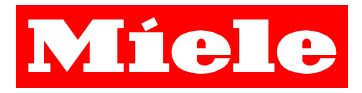

## **Make Page – mit Folgeseite**

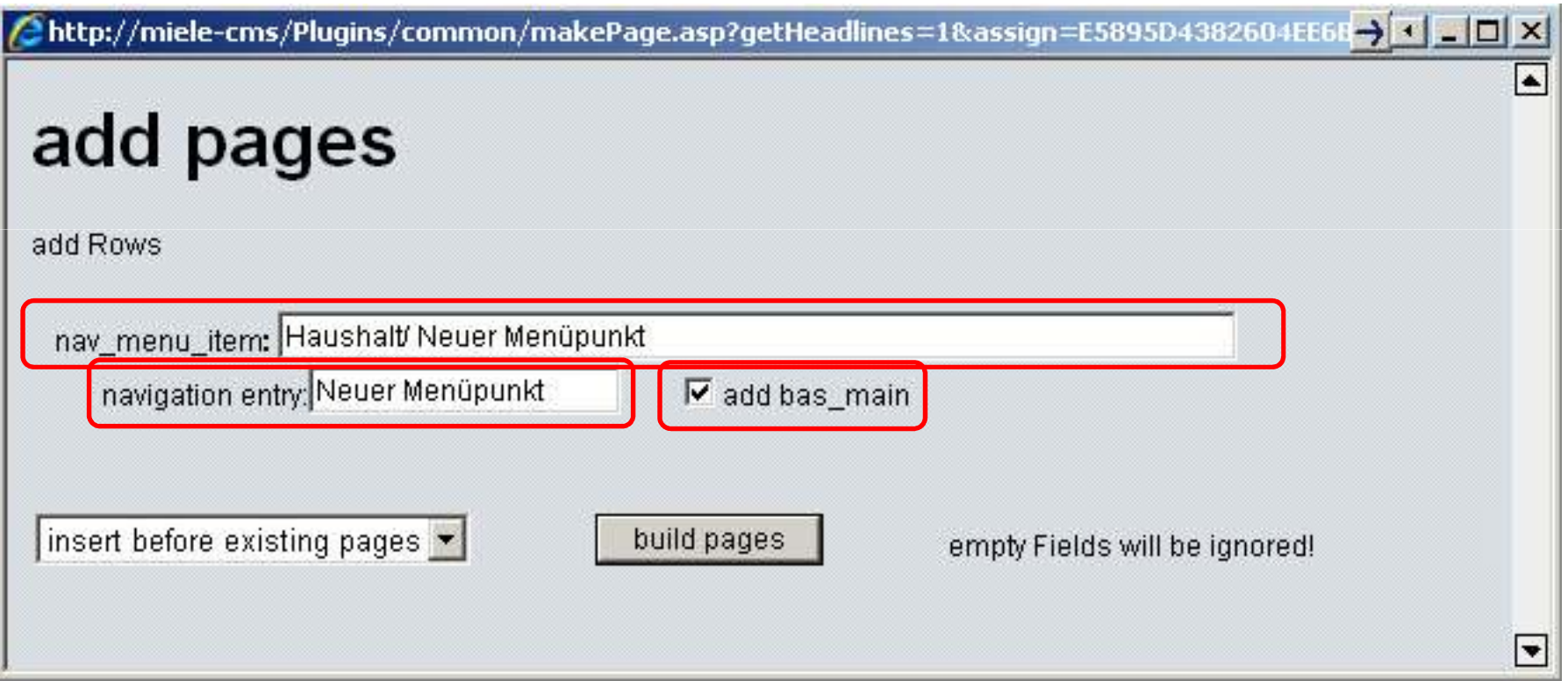

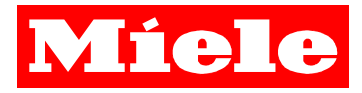

## **Complete Page**

- **Contract Problemstellung:**
	- $\mathbf{r}$  **Informationen aus anderen Seiten übernehmen, ohne Inhalte/Strukturen mehrfach zu pflegen**
	- **Automatische Strukturerstellung, z. B. Target Container**
- **Lösung:**
	- $\mathcal{L}_{\mathcal{A}}$ **Ein Skript welches automatisch oder manuell ausgeführt wird**
	- **XML-Datei in der zu einer Content-Klasse Informationen hinterlegt werden können**
- **Entwickelt vor 6 Jahren, wird ggf. durch neuere Techniken (Render Tags) abgelöst**

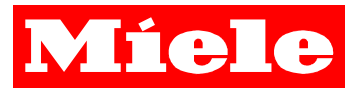

## **Complete Page – TargetContainer auf Liste setzen**

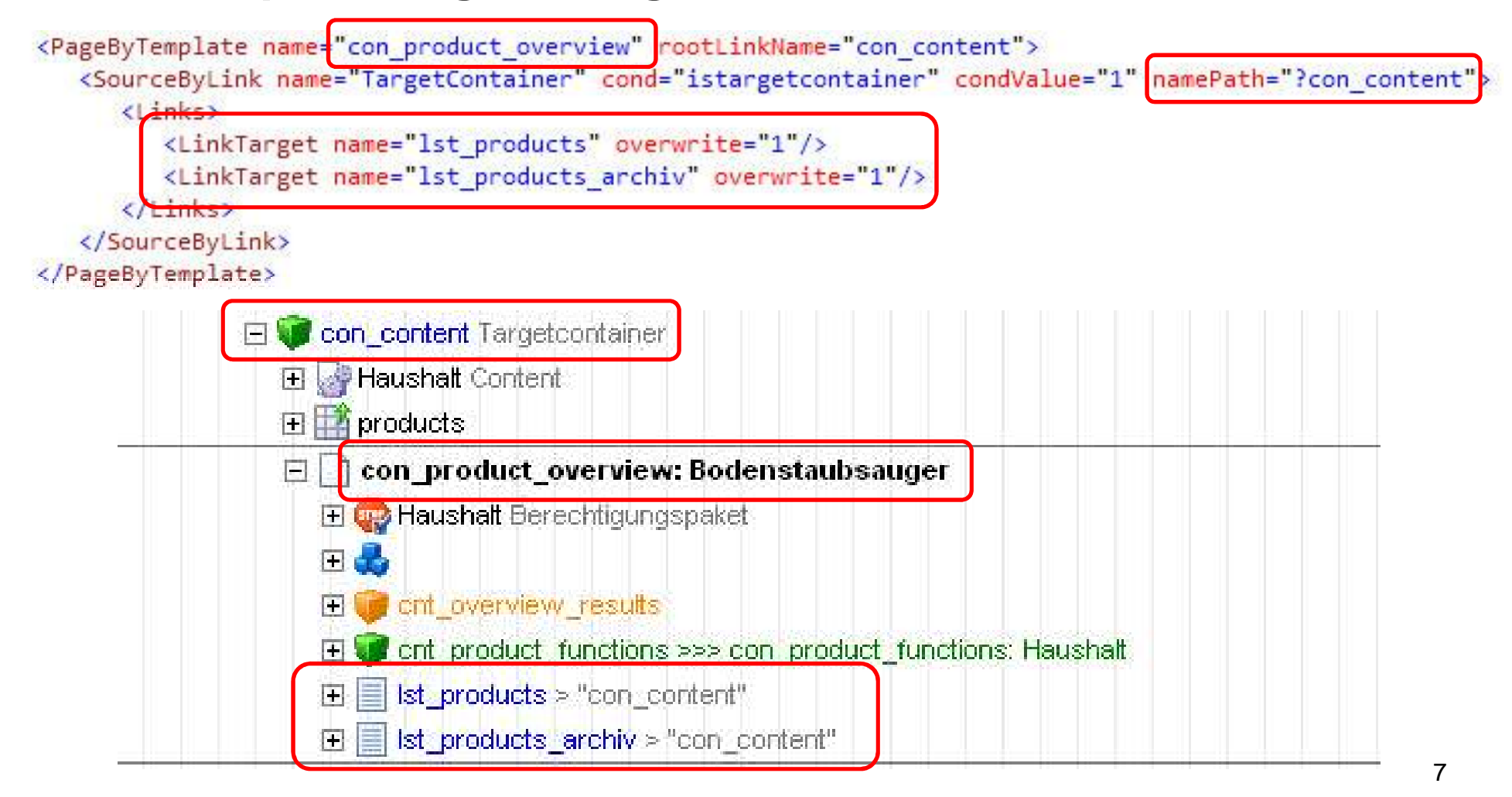

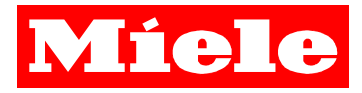

## **Transfer**

- **Problemstellung**
	- $\mathcal{L}_{\text{max}}$ **Sprachvarianten in einem Projekt sind eher Landesvarianten**
	- ш **Miele Vertriebsgesellschaften bestimmen selbst den Content**
	- $\mathcal{L}_{\mathcal{A}}$ **Keine Verwendung des Translation Editors**
- **Wir benötigen**
	- $\mathcal{L}^{\mathcal{L}}$  **Ein Werkzeug, um Inhalte und Strukturen effizient übertragen zu können**
	- **Push und Pull von Inhalten und Struktur**

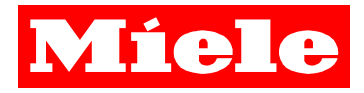

## **Transfer – Beispiel Presseartikel**

- **Presseartikel werden zentral gepflegt**
- $\mathcal{L}^{\mathcal{A}}$ **Internationale Themen werden per Transfer in Sprach-/Ländervarianten übertragen**
- Redakteur im Land übersetzt Presseartikel
- **Redakteur nimmt Presseartikel in Bearbeitung**
- Aufruf Transfer über Aktionen **→ Plug-Ins oder F6**

# Miele

Home Kontakt | Miele-Presseservice abonnieren | www.miele.de | Rechtliche Hinweise/Impressum

on Dedit press article 9252 O

### Pressemitteilung

Nr. 020/2011

### Starker Start auf der LivingKitchen

Gütersloh/Köln, 19. Januar 2011. Mehr als 4.000 Fachbesucher zählte Miele nach dem ersten offiziellen Messetag. "Diese hervorragende Resonanz ist ein weiterer Beleg dafür, dass wir mit unserer vertrieblichen Fokussierung auf den qualifizierten Küchenfachhandel richtig liegen", konstatiert Christian Gerwens, Chef der Miele Vertriebsgesellschaft Deutschland. Die Messe dauert bis einschließlich Sonntag, 23. Januar. Bis Donnerstag ist die LivingKitchen den Fachbesuchern vorbehalten, ab Freitag sind auch Endkunden willkommen.

Impressionen vom Messeauftakt bei Miele und der und der Miele-Pressekonferenz zur LivingKitchen finden Sie hier

#### Pressekontakt: Carsten Prudent Telefon: +49 (0)5241/89-1951 E-Mail: carsten.prudent@miele.de

Über das Unternehmen: Miele ist der weltweit führende Anbieter von Premium-Hausgeräten für die Produktbereiche Kochen. Backen, Dampfgaren, Kühlen und Gefrieren, Kaffeezubereitung, Geschirrspülen, Wäsche- sowie Bodenpflege. Hinzu kommen Geschirrspüler, Waschmaschinen und Wäschetrockner für den gewerblichen Einsatz sowie Reinigungs-, Desinfektions- und Sterilisationsgeräte für medizinische Einrichtungen und Laboratorien ("Miele Professional"). Das 1899 gegründete Unternehmen unterhält acht Produktionsstandorte in Deutschland sowie je ein Werk in Österreich, Tschechien, China und Rumänien. Der Umsatz betrug im Geschäftsjahr 2009/10 rund 2,83 Milliarden Euro, wovon etwa 70 Prozent auf das Ausland entfallen. In fast 100 Ländern ist Miele mit eigenen Vertriebsgesellschaften oder über Importeure vertreten. Weltweit beschäftigt das in vierter Generation familiengeführte Unternehmen gut 16000 Menschen, zwei Drittel davon in Deutschland. Der Hauptsitz des Unternehmens ist Gütersloh in Westfalen.

# Miele

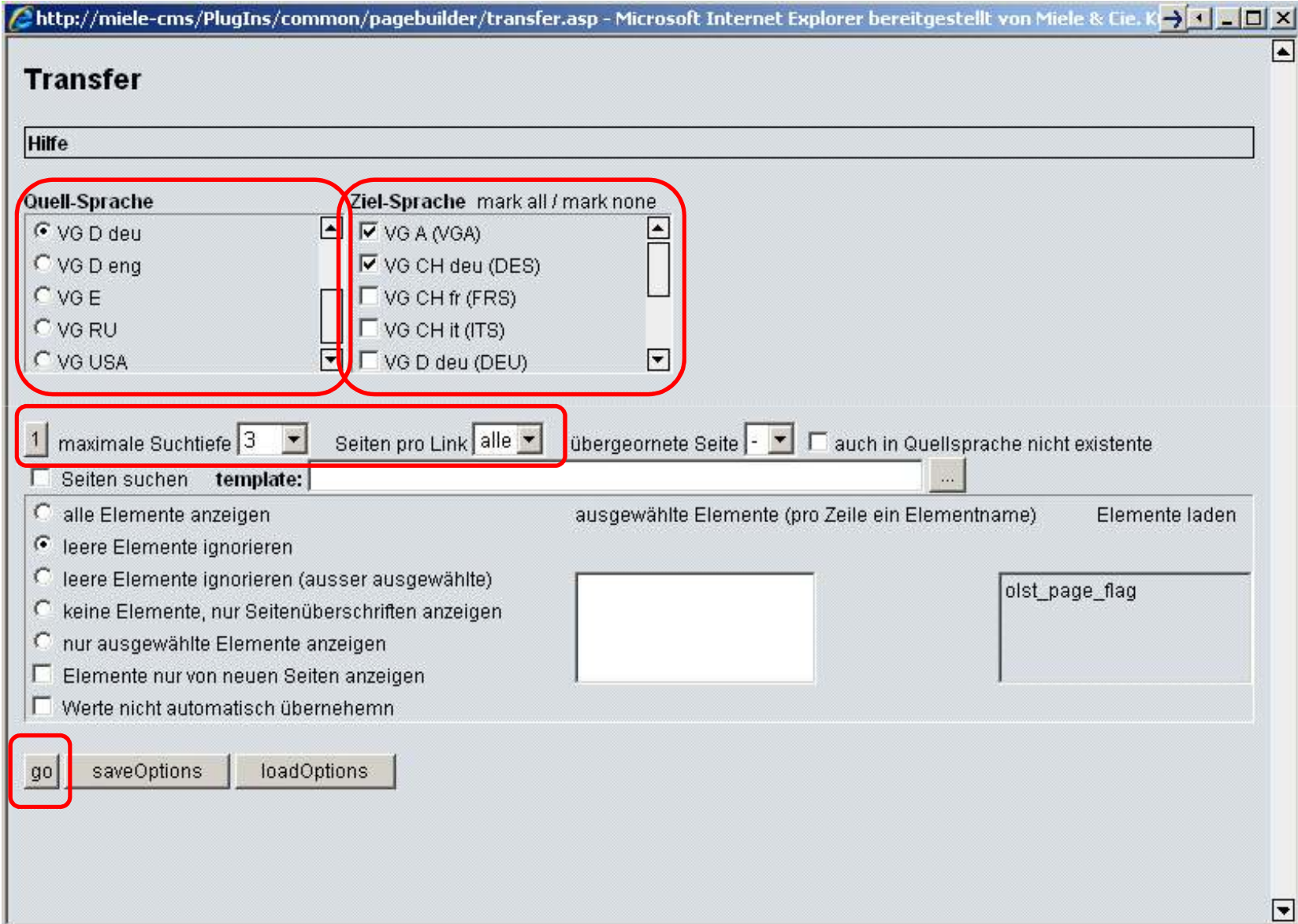

11

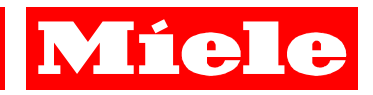

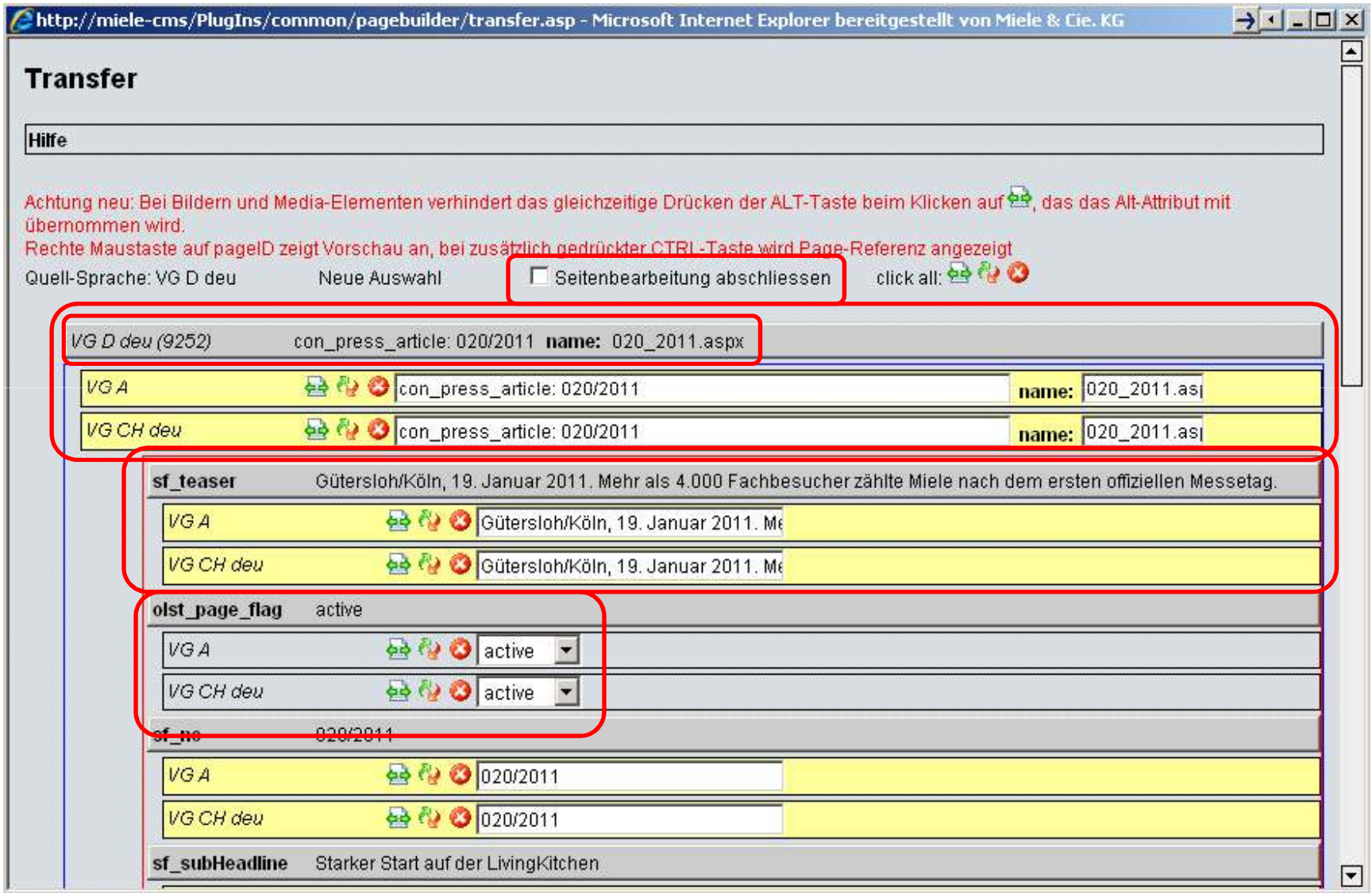

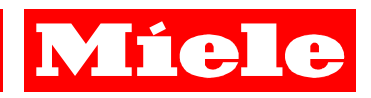

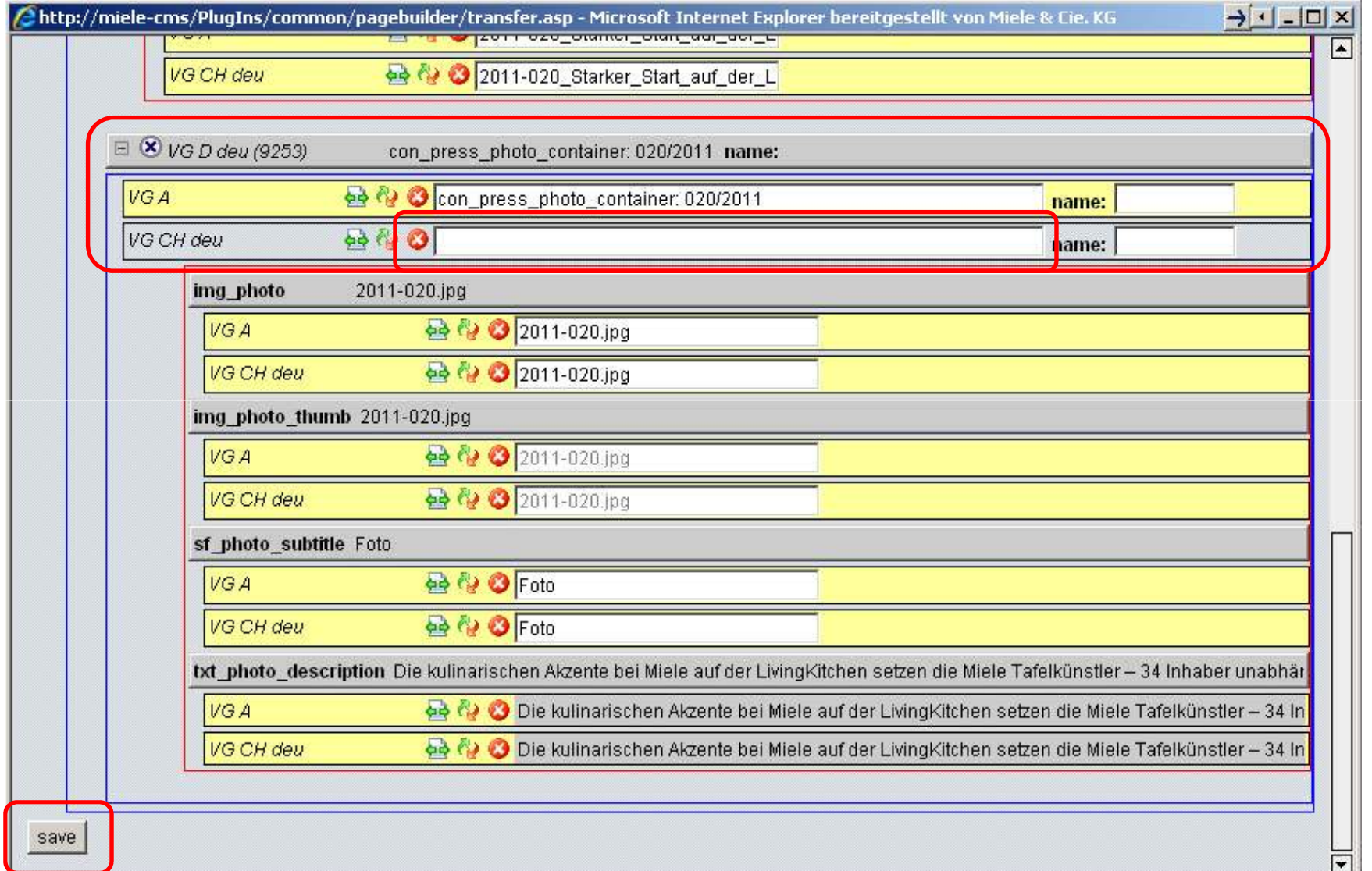

# Miele

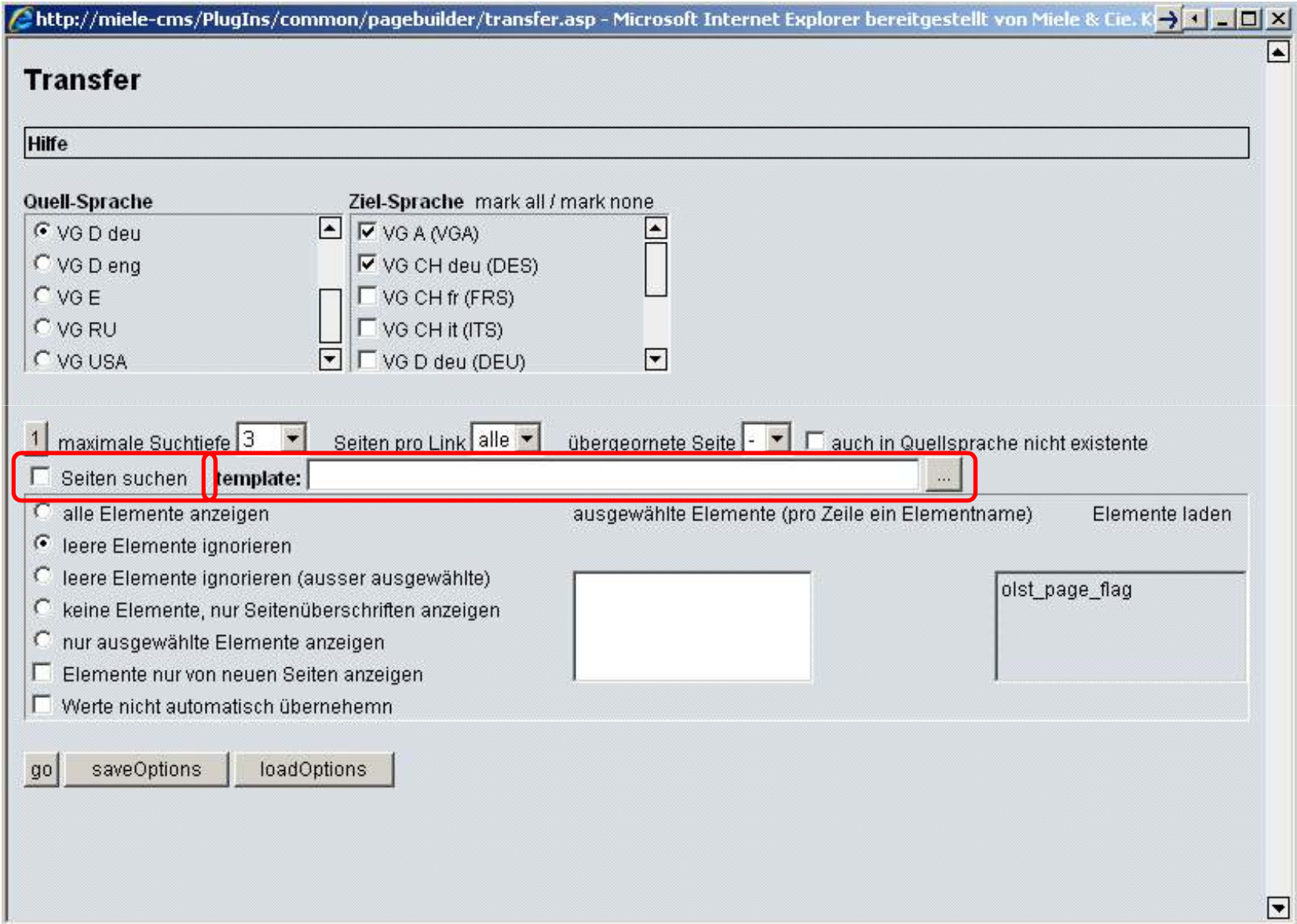

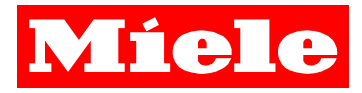

## **Publish**

- $\mathbf{r}$  **Problemstellung:**
	- $\mathcal{L}_{\mathcal{A}}$  **Publizieren mit Folgeseiten wird angekreuzt obwohl gar nicht**  nötig **→ legt jedoch den Server lahm**<br>Bublizieren von Seiten auf Besis eine
	- $\mathcal{L}_{\rm{max}}$  **Publizieren von Seiten auf Basis einer Content-Klasse nicht möglich**
- **Lösung:**
	- **Contract Contract Redakteur darf nicht mehr mit Folgeseiten publizieren**
	- $\mathcal{L}(\mathcal{A})$  **Skript mit diversen Möglichkeiten:**
		- Seiten auf Basis von Content-Klassen publizieren
		- Seiten von bis Id
		- usw.

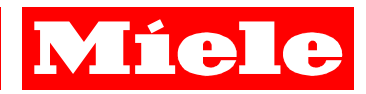

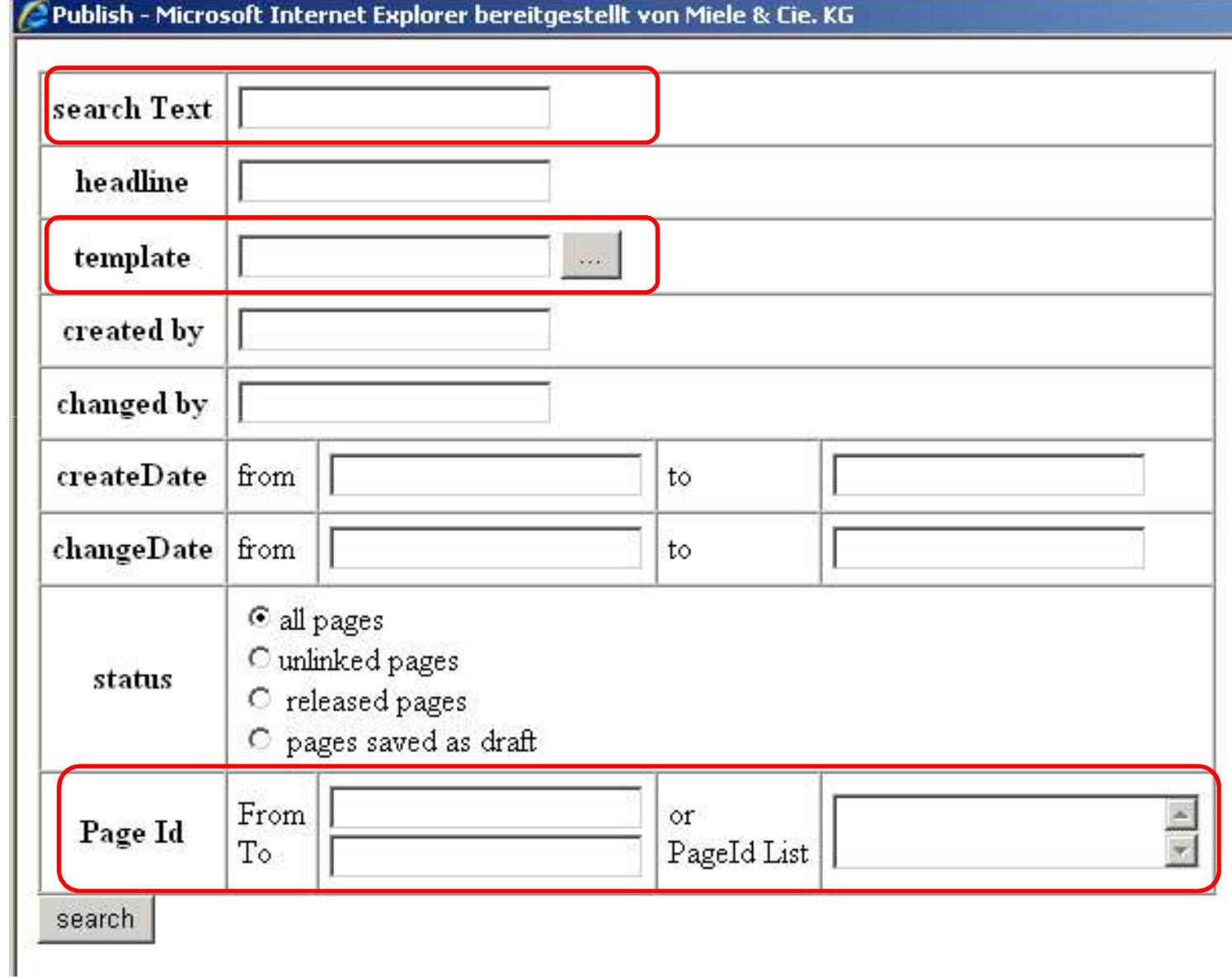

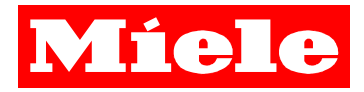

## **Publish – Beispiel**

**Ziel:**

**Alle aktuellen Produktseiten im Bereich Waschmaschinen publizieren**

**Idee:**

**Produktseiten sind mit Produktübersichtsseite verknüpft**

# **Lösung:**

**Übersichtsseiten laden und alle an einer Liste verknüpften Seiten publizieren**

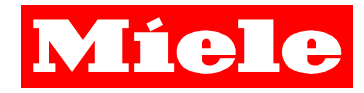

## Publish - Microsoft Internet Explorer bereitgestellt von Miele & Cie. KG

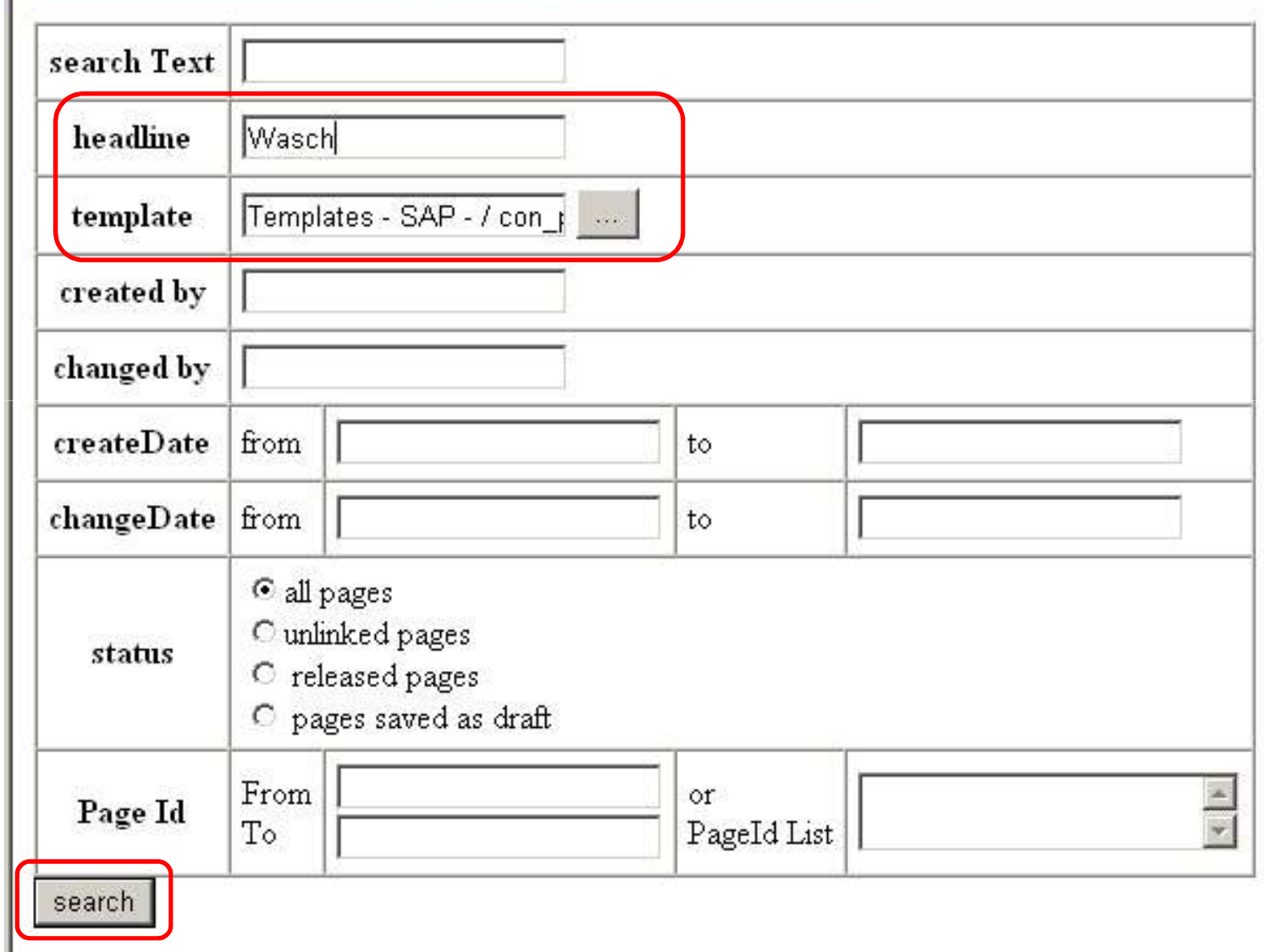

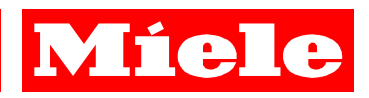

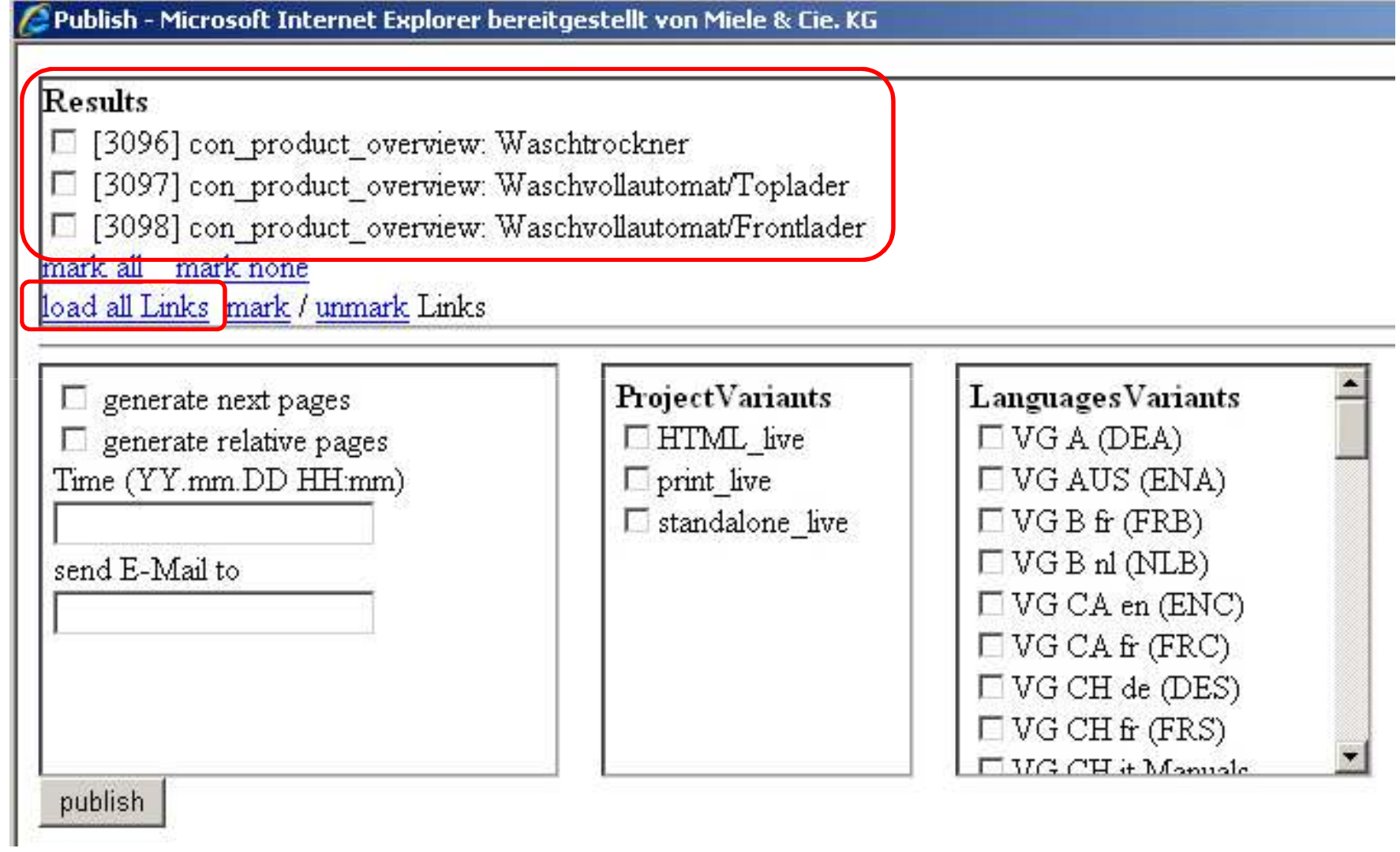

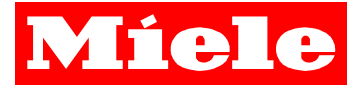

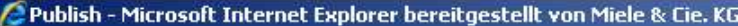

### Results

- □ [3096] con\_product\_overview: Waschtrockner
- □ lst products archiv
- $\nabla$  lst products
- $\Box$  cnt overview results
- m ent product functions
- □ [3097] con\_product\_overview: Waschvollautomat/Toplader
	- □ cnt overview results
- $\triangledown$  lst products
- Ist\_products\_archiv
- E ent product functions
- □ [3098] con\_product\_overview: Waschvollautomat/Frontlader
- $\overline{\triangledown}$  lst\_products
- Cont\_overview\_results
- □ lst products archiv
- I cnt product functions
- mark all mark none
- load all Links mark / unmark Links

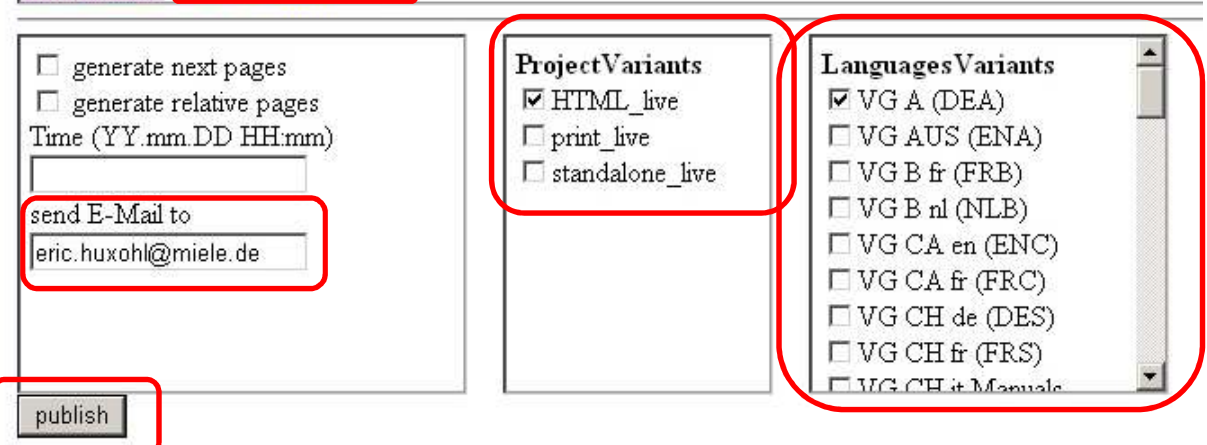

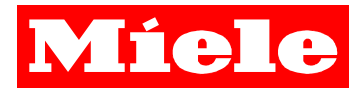

## **Kleine Helferlein**

- **rdProjectsXML**
	- $\mathbf{r}$ **XML-Datei mit häufig genutzten GUIDs für Skripte**
	- $\mathbf{r}$ **XML-Datei wird per Skript automatisch erstellt/aktuell gehalten**
	- $\mathcal{L}^{\mathcal{L}}$ **Vorteil: GUIDs müssen nicht immer neu ausgelesen werden**

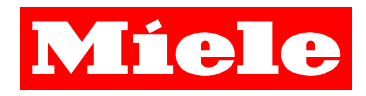

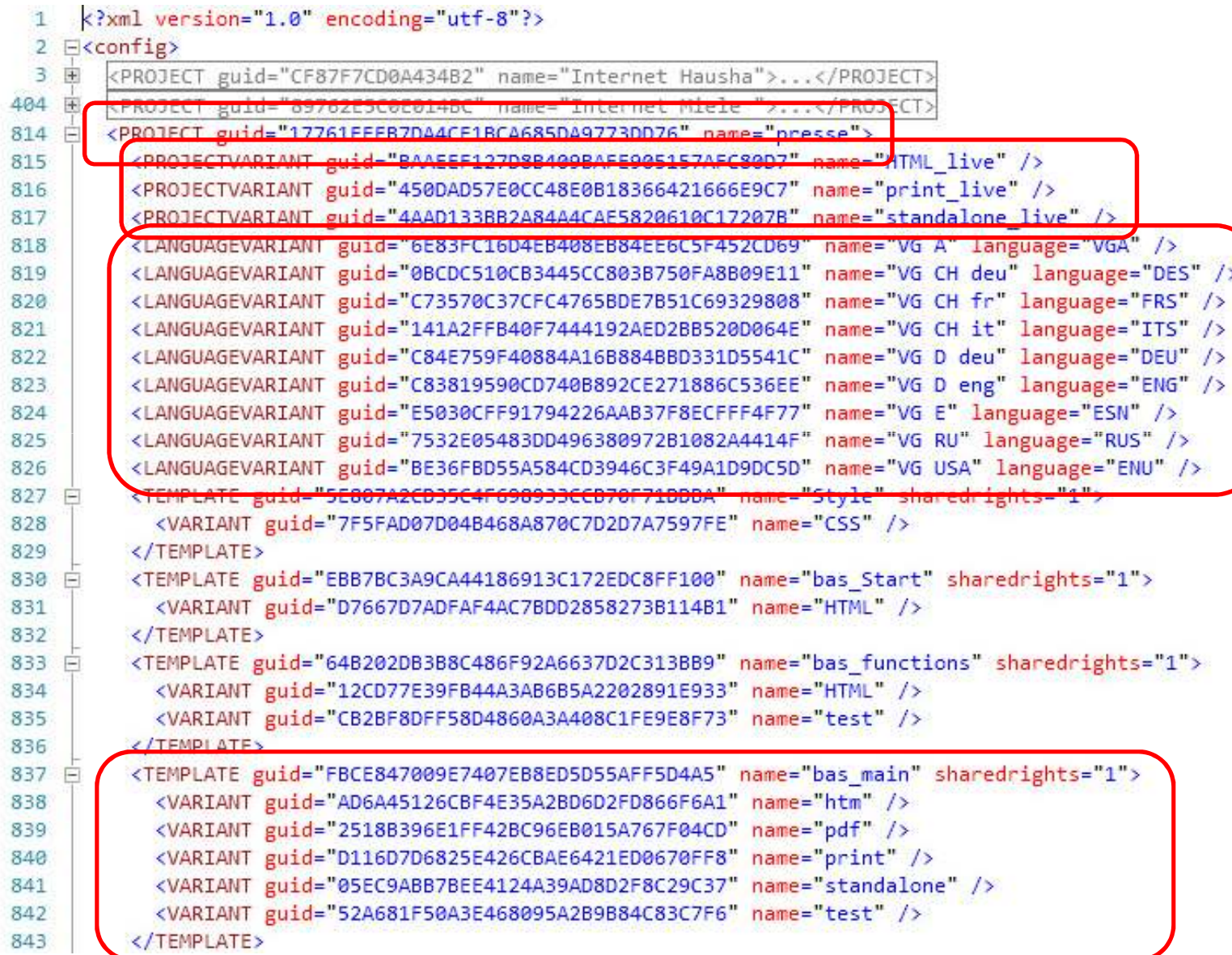

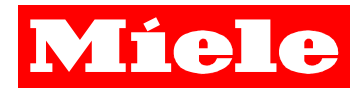

## **Kleine Helferlein**

- $\mathcal{L}_{\mathcal{A}}$  **TemplateCode**
	- $\mathcal{L}_{\mathcal{A}}$ **Webseite mit Code aus allen Content-Klassen**
	- $\mathcal{L}(\mathcal{A})$ **Syntax highlighting**
	- **Contract Einfache Suche über Browser**
	- **Aktualisierung per Skript**

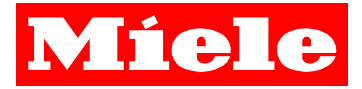

### **Template Code**

aktualisieren show All hide All code show All Projects hide All Projects

ctrl+click auf code-feld expandiert/minimiert dieses

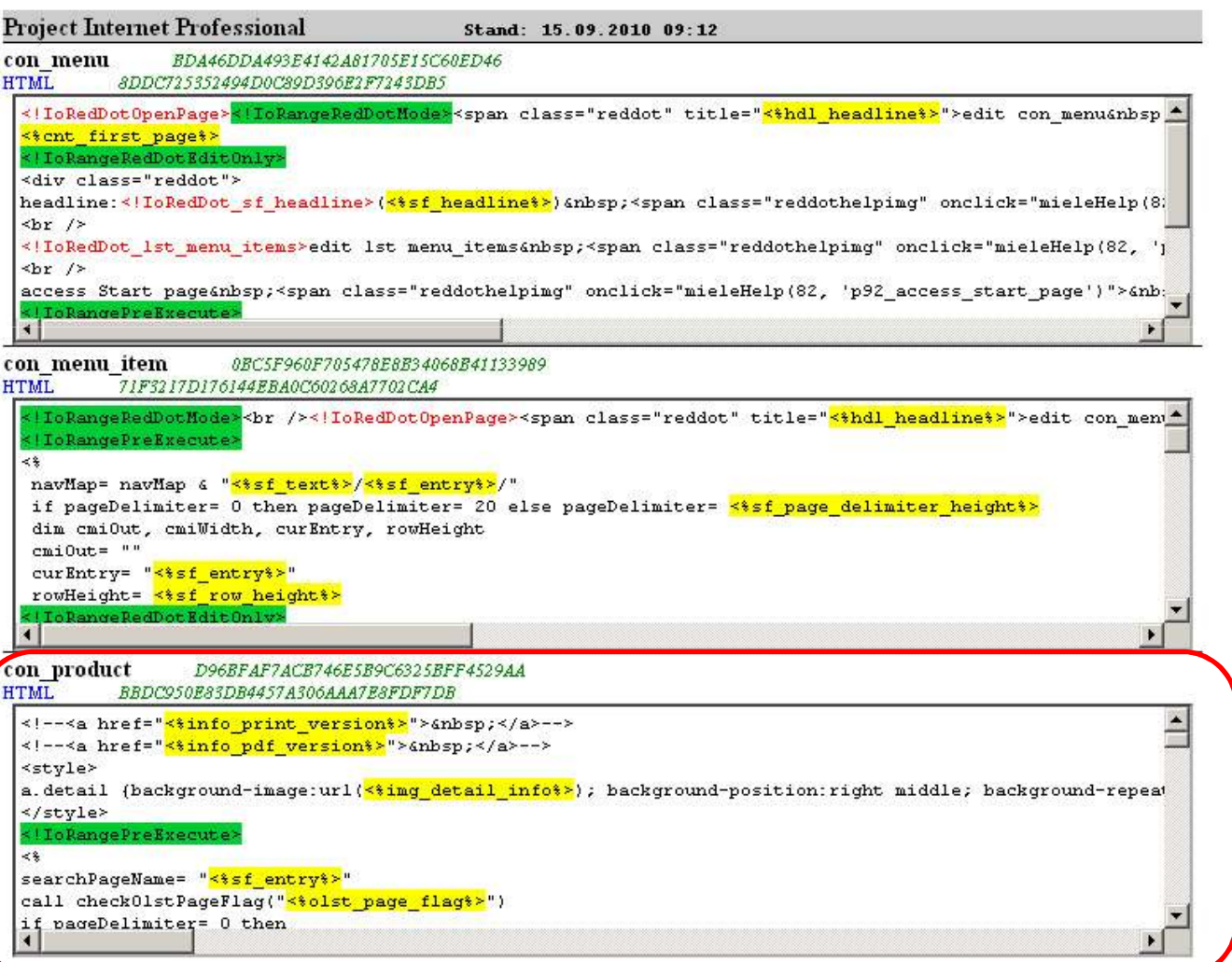